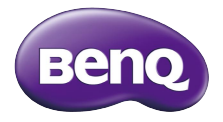

# QPro VGA Wireless Dongle Quick Start Guide

# <span id="page-1-0"></span>**Copyright**

© 2014 BenQ Corporation. All rights reserved. No part of this publication may be reproduced, transmitted, transcribed, stored in a retrieval system or translated into any language or computer language, in any form or by any means, electronic, mechanical, magnetic, optical, chemical, manual or otherwise, without the prior written permission of BenQ Corporation.

All other logos, products, or company names mentioned in this document may be the registered trademarks or copyrights of their respective companies, and are used for informational purposes only.

## **Disclaimer**

BenQ Corporation makes no representations or warranties, either expressed or implied, with respect to the contents hereof and specifically disclaims any warranties, merchantability or fitness for any particular purpose. Further, BenQ Corporation reserves the right to revise this publication and to make changes from time to time in the contents hereof without obligation of BenQ Corporation to notify any person of such revision or changes.

Screen images and icons in this manual are simulated for illustrative purposes only. Actual displays may vary.

BenQ is not responsible for the content of the websites or of similar resources, which are maintained and controlled by third parties, that may be linked from this product. Providing links to those websites or to similar resources does not mean that BenQ makes any warranty or representation to their content by expression or by implication.

Any third party content or service preinstalled in this product is provided "as is". BenQ does not, by expression or by implication, make any warrant to the content or to the services provided by third parties. BenQ does not warrant or guarantee that the content or services provided by third parties are accurate, effective, most up-to-date, legal, or complete. Under no circumstances shall BenQ be liable for the content or services

provided by third parties including their negligence. Services provided by third parties may be terminated temporarily or permanently. BenQ does not warrant or guarantee that any content or services provided by third parties are in good condition at any time, and is not liable for the termination of the said content and services.

In addition, BenQ is not involved in any transactions you conduct in the websites or similar resources maintained by third parties.

You should contact the content or service providers for any questions, concerns, or disputes.

## **Table of Contents**

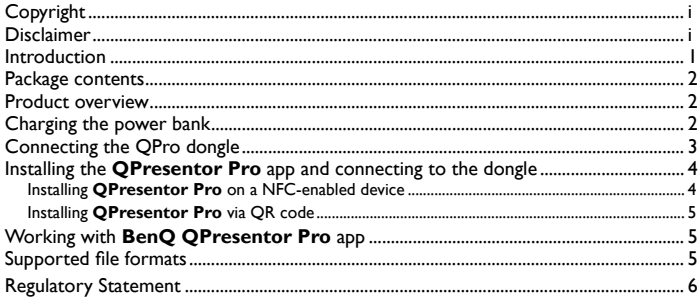

## <span id="page-3-0"></span>Introduction

Thank you for choosing BenQ VGA wireless dongle - **QPro**, which works with the **BenQ QPresentor Pro** app (installed on your mobile device) and enhances wireless presentation. The dongle can be connected to any display such as projector, LCD monitor, or TV, as long as supported I/O ports are available. In this document, connection with a projector is used as an example. The installation and operation may vary by the connected devices.

To make a wireless presentation, you need to take a few steps to complete the wireless con- nection. Follow the instructions in this document.

- 1. Charge the power bank.
- 2. Connect the dongle.
- 33Install the **QPresentor Pro** software on your device and establish a wireless connection.
- 44Locate the file(s) for sharing.

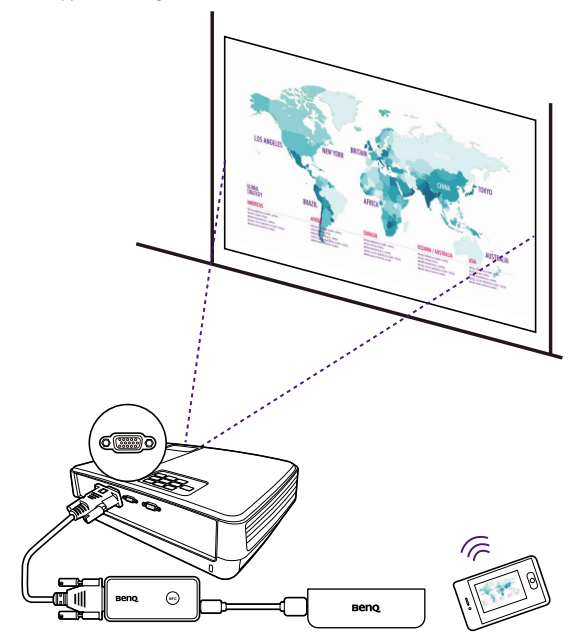

<span id="page-4-0"></span>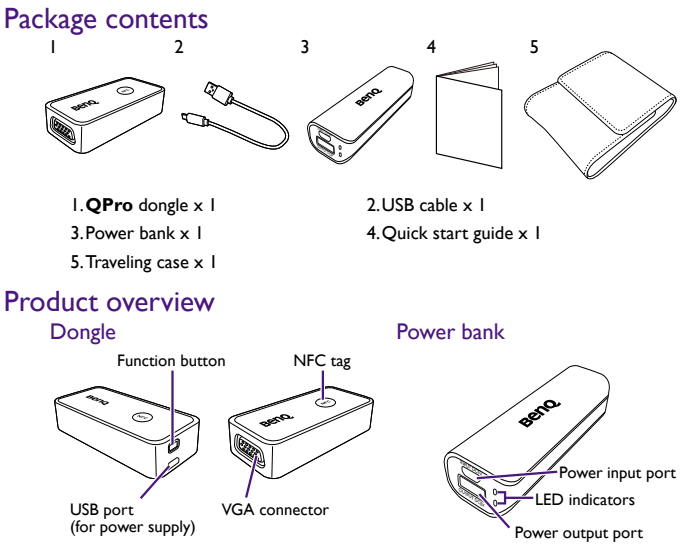

## Charging the power bank

You must fully charge the power bank before using it for the first time.

- 1. Connect the Micro-USB connector of the provided USB cable to the power input port of the power bank.
- 2. Connect the other end of the USB cable to an appropriate power outlet.

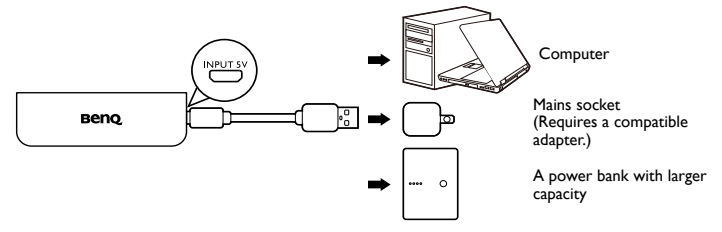

33When the charging starts, the LED indicator lights up in solid red. Once the power bank is fully charged, the LED indicator will be off.

## <span id="page-5-0"></span>Connecting the QPro dongle

1. Connect the dongle to the supplied power bank using the USB cable. The LED indicator lights up in solid blue.

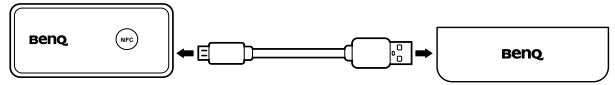

2. Connect a VGA cable to the dongle and a display (e.g. projector). And turn on the projector.

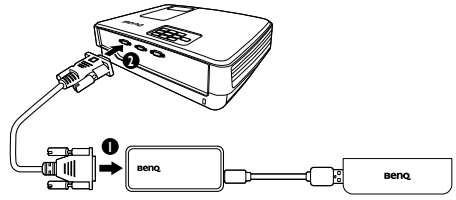

3. The first time you use the dongle, select a language by pressing the function button on the dongle. Keep pressing the function button to move the highlight bar to a desired language, and wait for 10 seconds until the language is selected.

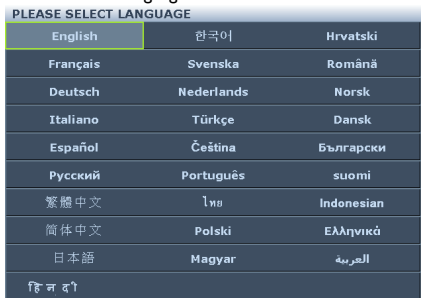

## <span id="page-6-0"></span>Installing the **QPresentor Pro** app and connecting to the dongle

The dongle works with the **QPresentor Pro** app to make wireless presentation easily. Once the dongle is powered on and connected to your projector successfully, you are prompted to install **QPresentor Pro** and establish wireless connection before your first presentation. You can install the app via NFC function or QR code. Alternatively, search for **QPresentor Pro** manually from the online app store for installation.

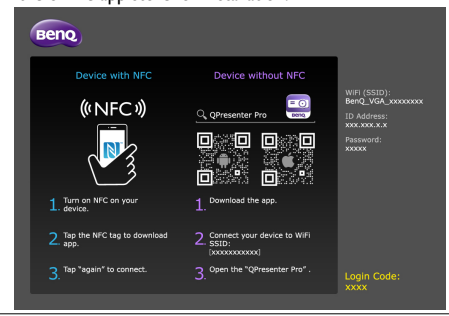

Depending on your device's operating system, different installation procedures and setup are required. Read this document and on-screen instructions (if provided) carefully.

### Installing **QPresentor Pro** on a NFC-enabled device

NFC function is only available and supported for Android 4.0 / 4.2 / 4.3 / 4.4.2.

1. Make sure your device is connected to the Internet and is NFC-enabled.

- 22Tap your device to the NFC tag on the dongle to install the **QPresentor Pro** app from **Google Play**.
- 33Tap your device to the NFC tag again establish the wireless connection automatically between your device and the dongle.

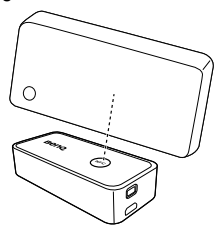

## <span id="page-7-0"></span>Installing **QPresentor Pro** via QR code

- 1. Make sure your device is connected to the Internet and a OR code scanner app is launched.
- 2. You are provided with two QR codes on the screen; one is for Android devices and the other is for iOS devices. Aim the camera lens of your device at the appropriate QR code to download and install the **QPoresentor Pro** app from the online app store.
- 33Go to the Wi-Fi setting of your device, and scan for an SSID named **BenQ\_VGAxxxxxx** to make the connection.

# Working with **BenQ QPresentor Pro** app

Once the app has been installed and the wireless connection has been established, you are ready to perform wireless presentation and photo sharing.

- 11Launch **QPresentor Pro** on your device.
- 22Tap **Projectors** on the upper-left of your screen, and select your **QPro** dongle from the list.

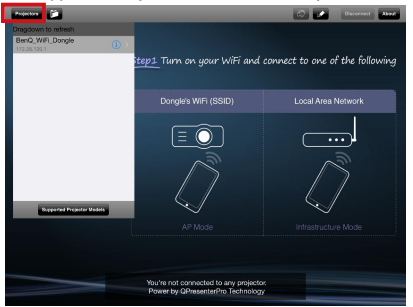

- 33You are prompted to enter a login code, which is available on the bottom-right of the projected screen.
- 44Locate the file(s) you what to share. Files for sharing could be accessed from certain cloud services or from the local storage space.

## Supported file formats

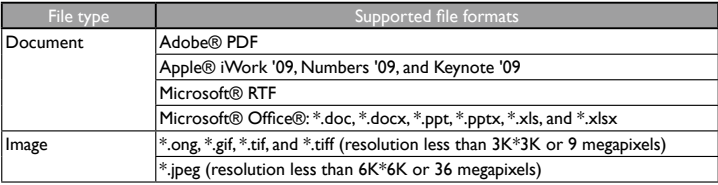

# <span id="page-8-0"></span>Regulatory Statements

#### Battery caution

- Do not put the power bank in the direct heat, humidity. Avoid fire.
- Do not drop the power bank.
- Do not expose the power bank to water or moisture, this could result in malfunction.

#### Battery safety notice

Please note the following:

- When the power bank fail to function, replace it immediately.
- Chemicals which leak from the power bank may cause skin irritation. If any chemical matter seeps out of the power bank, wipe it up immediately using a dry cloth, and replace the power bank as soon as possible.
- There may be local restrictions on the disposal or recycling of batteries. Consult your local regulations or waste disposal provider.

### FCC statement (for the United States only)

Federal Communication Commission Interference Statement

This equipment has been tested and found to comply with the limits for a Class B digital device, pursuant to Part 15 of the FCC Rules. These limits are designed to provide reasonable protection against harmful interference in a residential installation. This equipment generates, uses and can radiate radio frequency energy and, if not installed and used in accordance with the instructions, may cause harmful interference to radio communications. However, there is no guarantee that interference will not occur in a particular installation. If this equipment does cause harmful interference to radio or television reception, which can be determined by turning the equipment off and on, the user is encouraged to try to correct the interference by one of the following measures:

- Reorient or relocate the receiving antenna.
- Increase the separation between the equipment and receiver.
- Connect the equipment into an outlet on a circuit different from that to which the receiver is connected.
- Consult the dealer or an experienced radio/TV technician for help.

This device complies with Part 15 of the FCC Rules. Operation is subject to the following two conditions: (1) This device may not cause harmful interference, and (2) this device must accept any interference received, including interference that may cause undesired operation.

FCC Caution: Any changes or modifications not expressly approved by the party responsible for compliance could void the user's authority to operate this equipment.

#### RoHS Statement

This product is compliant to implemented RoHS (Restriction of Hazardous Substances ) type regulations worldwide, including but not limited to China, India, Japan, Korea and European Union.

### DECLARATION OF CONFORMITY

The device complies with the requirements set out in the Council Directives on the Approximation of the Laws of the Member States relating Electromagnetic Compatibility (2014/30/EU) and Low Voltage Directive (2014/35/EU) and Radio Equipment Directive (2014/53/EU), the Restriction of The Use of Certain Hazardous Substances in Electrical And Electronic Equipment Directive (2011/65/EU), and Turkish EEE Directive.

#### **WFFF**

Disposal of Waste Electrical and Electronic Equipment and/or Battery by users in private households in the European Union

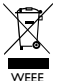

This symbol on the product or on the packaging indicates that this can not be disposed of as household waste. You must dispose of your waste equipment and/or battery by handling it over to the applicable take-back scheme for the recycling of electrical and electronic equipment and/or battery. For more information about recycling of this equipment and/or battery, please contact your city office, the shop where you purchased the equipment or your household waste disposal service. The recycling of materials will help to conserve natural resources and ensure that it is recycled in a

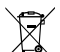

Recycling information: See http://www.benq.com/support/recycle for details.

manner that protects human health and environment.

**Battery** 

## BenQ.com

© 2014 BenQ Corporation All rights reserved. Rights of modification reserved.

QM01-Q-v1 2014/12/16